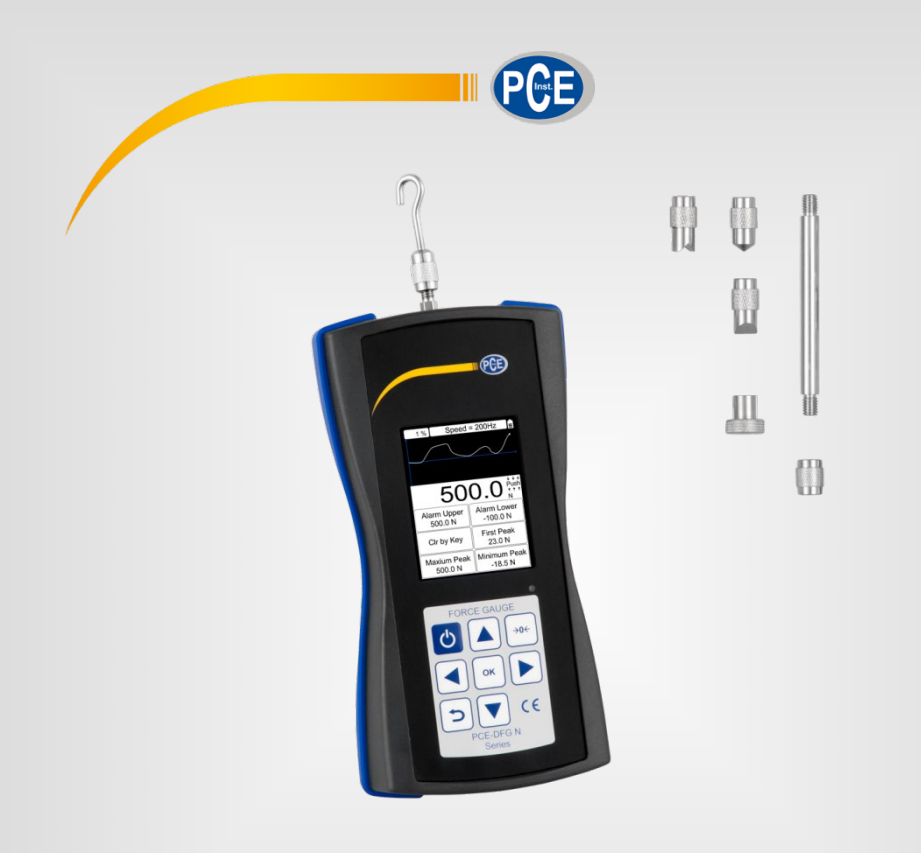

# Manuale d'istruzioni

Dinamometro digitale della serie PCE-DFG N

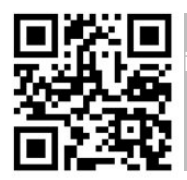

**User manuals in various languages (français, italiano, español, português, nederlands, türk, polski, русский,** 中文**) can be downloaded here:** 

**www.pce-instruments.com**

Ultima modifica: 10. marzo 2021 v1.0

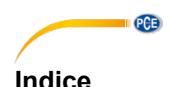

#### $\blacktriangleleft$  $\mathbf{c}$  $21$  $22$  $23$ 3  $\overline{3}1$ 32 3  $3.3$ 34 Tasti di funzione di controllato di controllato di controllato di controllato di controllato di controllato di  $\mathbf{A}$ 4 1 42 5  $5<sub>1</sub>$ ĥ 61 62 63 64 6.5 66  $Misura$   $16$ 67 Allarme 20 68  $\overline{7}$  $7<sub>1</sub>$  $\sum_{n=1}^{\infty}$  Conservazione 20 **R**  $\mathbf{Q}$

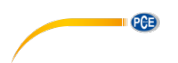

.

# **1 Informazioni sulla sicurezza**

<span id="page-3-0"></span>Leggere attentamente e integralmente il presente manuale di istruzioni. L'uso del dispositivo è consentito solo a personale qualificato. I danni provocati dalla mancata osservanza delle presenti istruzioni ci esimono da qualsiasi responsabilità.

- Questo dispositivo deve essere utilizzato come descritto nel manuale d'istruzioni. In caso contrario si possono creare situazioni di pericolo.
- Utilizzare il dispositivo solo quando le condizioni ambientali (temperatura, umidità ...) si trovano entro i limiti indicati nelle specifiche. Non esporre il dispositivo a temperature elevate, alla luce diretta del sole e all'umidità.
- La struttura del dispositivo può essere aperta solo da personale di PCE Instruments.
- Non utilizzare il dispositivo con le mani bagnate.
- Non effettuare modifiche tecniche al dispositivo.
- Il dispositivo può essere pulito solo con un panno. Non usare prodotti detergenti abrasivi o solventi.
- Utilizzare con il dispositivo solo accessori forniti da PCE Instruments o equivalenti.
- Prima dell'uso, controllare che non vi siano danni visibili alla struttura. In tal caso, non utilizzare lo strumento.
- Non utilizzare il dispositivo in ambienti potenzialmente a rischio di esplosione.
- **ATTENZIONE:** Per prove di impatto, il valore di misura massimo deve essere pari al doppio del valore di carico per impatto.
- Per evitare eventuali lesioni, prima di effettuare la prova di impatto si consiglia di adottare le opportune misure di sicurezza indossando maschera e guanti di protezione.
- Non utilizzare il campione se è piegato o danneggiato. Se si lascia cadere al suolo può provocare lesioni.
- Il presente dispositivo misura solo forze di trazione e compressione. La sonda non deve essere piegata o forzata.
- Il sovraccarico, una forza di impatto eccessiva o altre forze applicate che non siano forze di trazione e compressione, possono provocare danni alla sonda.
- Non premere i tasti con oggetti appuntiti.
- Tenere il dispositivo lontano dall'acqua, olio e liquidi in generale.
- Conservare il dispositivo in un luogo fresco e asciutto, lontano da fonti di vibrazione.
- Inserire i cavi nelle rispettive porte così come descritto nel manuale d'istruzioni. In caso contrario si possono verificare errori di commutazione o interferenze nel computer..
- Accertarsi che l'adattatore di rete sia collegato correttamente alla presa di corrente. In caso contrario potrebbe verificarsi un cortocircuito e di conseguenza una possibile scarica elettrica o un incendio.
- Rimuovere l'adattatore quando la batteria è carica poiché in caso contrario potrebbe verificarsi un surriscaldamento e prendere fuoco.
- La mancata osservanza delle presenti indicazioni possono provocare guasti al dispositivo e lesioni all'operatore.

Il presente manuale di istruzione è stato pubblicato da PCE Instruments senza nessun tipo di garanzia.

Per consultare le condizioni generali di garanzia, rimandiamo al capitolo dedicato ai nostri Termini e condizioni.

Per ulteriori informazioni, la preghiamo di rivolgersi a PCE Instruments.

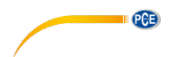

# **Simboli di sicurezza**

Le indicazioni di sicurezza pertinenti che possono causare danni al dispositivo o lesioni, sono contrassegnate anche da un simbolo di sicurezza.

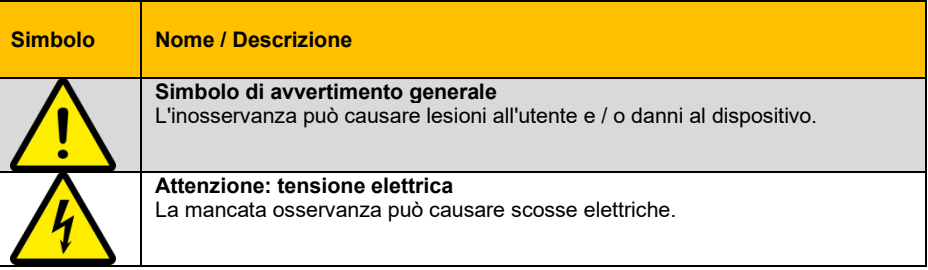

# <span id="page-5-0"></span>**2 Specifiche**

### <span id="page-5-1"></span>**2.1 Specifiche tecniche**

### Dinamometro con cella interna

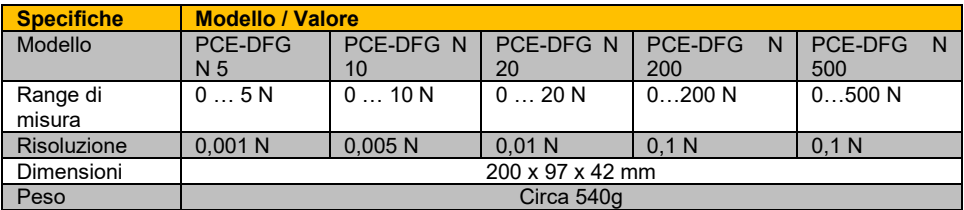

#### Dinamometro con cella esterna

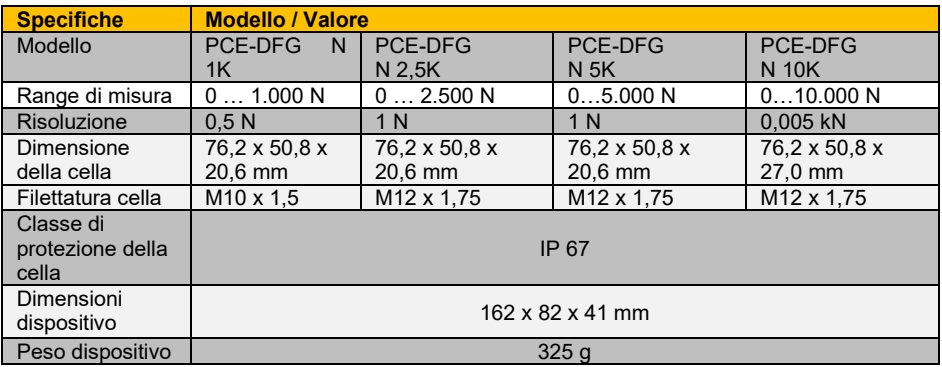

Altre versioni su richiesta

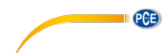

Dati tecnici generali

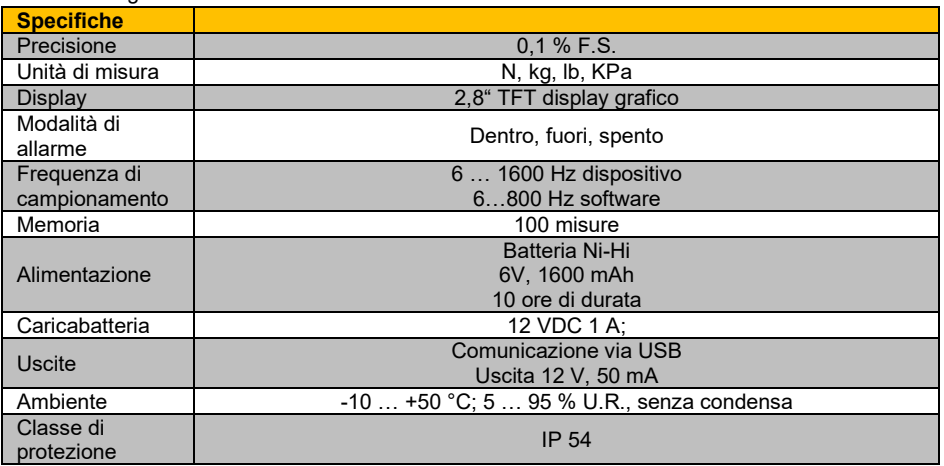

#### <span id="page-6-0"></span>**2.2 Contenuto della spedizione**

#### **Variante con cella interna: Variante con cella esterna:**

- 1 x Dinamometro PCE-DFG N
- 5 x Puntali (a scalpello, a punta, a gancio, a V, piatto) 1 x Adattatore prolunga
- 1 x Valigetta
- 1 x Cavo USB
- 1 x Caricabatteria
- 1 x Software PC
- 1 x Manuale d'istruzioni

#### <span id="page-6-1"></span>**2.3 Accessori**

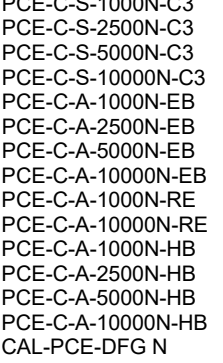

PCE-C-S-1000N-C3 Cella di carico 1.000 N M10 Cella di carico 2.500 N M12 Cella di carico 5.000 N M12 Cella di carico 10.000 N M12 Occhio di fissaggio M10 1.000 N (Set: 2 pezzi) Occhio di fissaggio M12 2.500 N (Set: 2 pezzi) Occhio di fissaggio M12 5.000 N (Set: 2 pezzi) Occhio di fissaggio M12 10.000 N (Set: 2 pezzi) Occhio di fissaggio orientabile M10 1.000 N (Set: 2 pezzi) Occhio di fissaggio orientabile M12 10.000 N (Set: 2 pezzi) Occhio di fissaggio orientabile M10 1.000 N (Set: 2 pezzi) Vite a uncino M12 2.500 N (Set: 2 pezzi) Vite a uncino M12 5.000 N (Set: 2 pezzi) Vite a uncino M12 10.000 N (Set: 2 pezzi) Certificazione UNI EN ISO 9001

Altri accessori su richiesta

- 1 x Dinamometro PCE-DFG N
- 1 x Cella di carico
- 2 x Perni
- 1 x Custodia dinamometro
- 1 x Custodia cella di carico
- 1 x Cavo USB
- 1 x Caricabatteria
- 1 x Software PC
- 1 x Manuale d'istruzioni

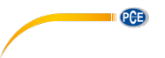

# <span id="page-7-0"></span>**Descrizione del sistema**

### <span id="page-7-1"></span>**3.1 Dispositivo**

Versione con cella dinamometrica interna

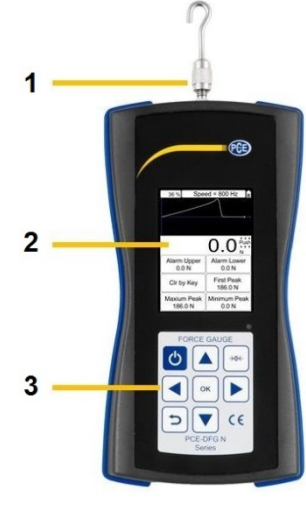

- $\overline{7}$ I
- Codolo filettato **6** Puntale a punta
- 
- 
- 
- 
- 
- Display **7** Puntale a gancio
- Tasti **8** Puntale a V
- Asta estensibile **9** Puntale piatto
- Puntale a scalpello **10** Adattatore per prolunga

### <span id="page-7-2"></span>**3.2 Collegamenti**

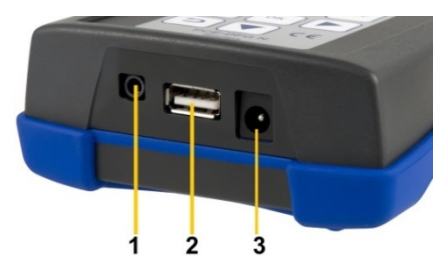

- <span id="page-7-3"></span>Interfaccia ingresso/uscita
- Collegamento USB
- Collegamento di carico

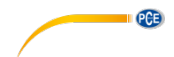

#### **Schema del circuito della porta di uscita**

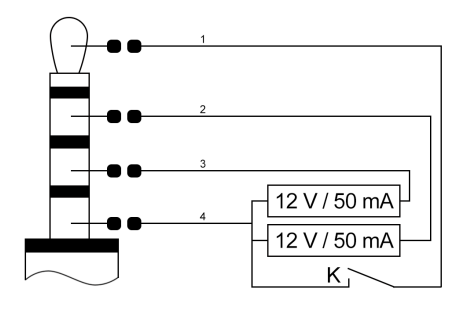

- Commutatore ingresso/uscita esterna
- Limite minimo di uscita
- Limite massimo di uscita
- Massa

<span id="page-8-0"></span>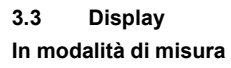

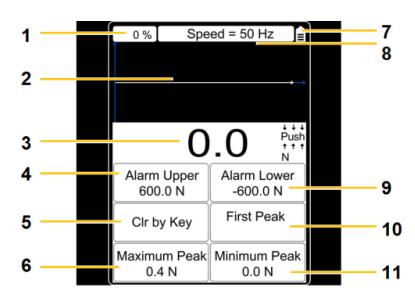

- 
- 
- 
- Valore massimo di allarme **10** Primo picco
- 
- Valore massimo picco
- Memoria utilizzata **7** Stato della batteria
- Curva di misura **8** Frequenza di campionamento impostata
- Valore di misura (forza) **9** Valore minimo di allarme
	-
- Cancella con tasto **11** Valore minimo picco

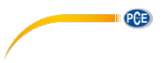

### <span id="page-9-0"></span>**3.4 Tasti di funzione**

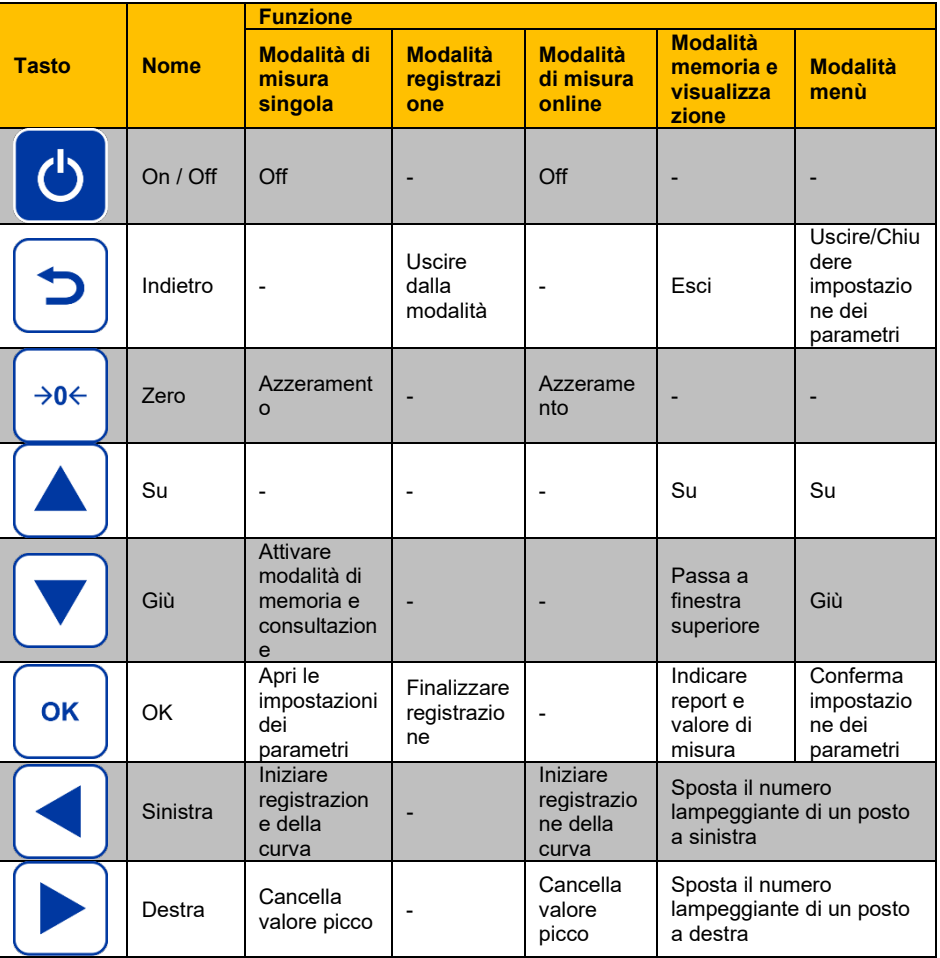

# <span id="page-9-2"></span><span id="page-9-1"></span>**4 Preparazione**

### **4.1 Alimentazione elettrica**

PCE-DFG N è dotato di una batteria Ni-Hi da 1600 mAh 6 V, che deve essere caricata solo con l'alimentatore AC incluso.

La ricarica può richiedere da 8 a 10 ore e deve essere effettuata solo quando la batteria è completamente scarica. Una carica troppo frequente o troppo lunga influirà sulla durata della batteria.

Quando è completamente carica, la batteria può durare fino a 10 ore. Il dispositivo funziona anche durante il processo di ricarica. La batteria può essere caricata circa 500 volte.

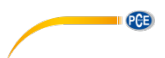

### <span id="page-10-0"></span>**4.2 Impostazioni**

In modalità di misura, premere il tasto OK per accedere alle impostazioni. Queste sono suddivise in 2 pagine:

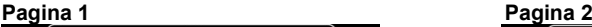

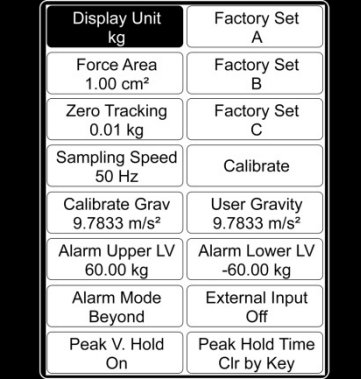

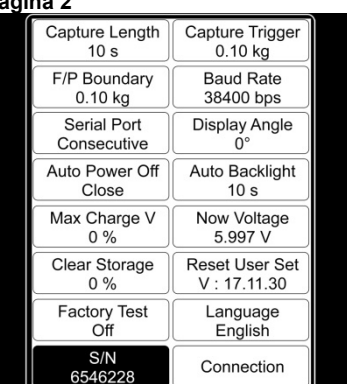

Per regolare le impostazioni, è necessario selezionare la voce di menù con i tasti freccia e confermare con il tasto OK. I valori possono quindi essere modificati utilizzando i tasti freccia.

Premere il pulsante "OK" per confermare le impostazioni o il pulsante "Indietro" per annullare la voce

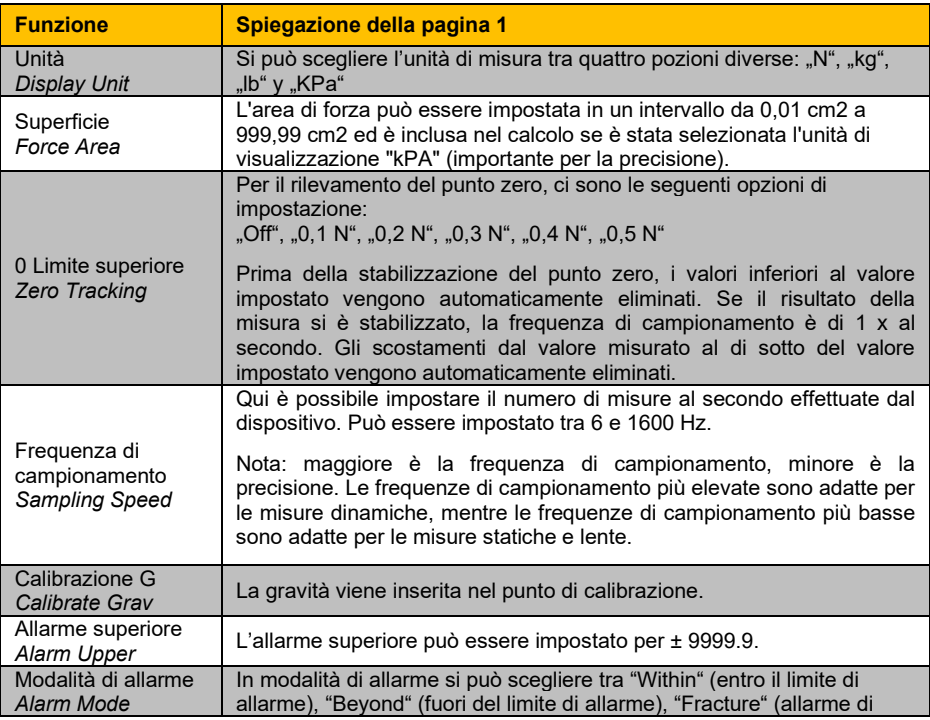

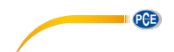

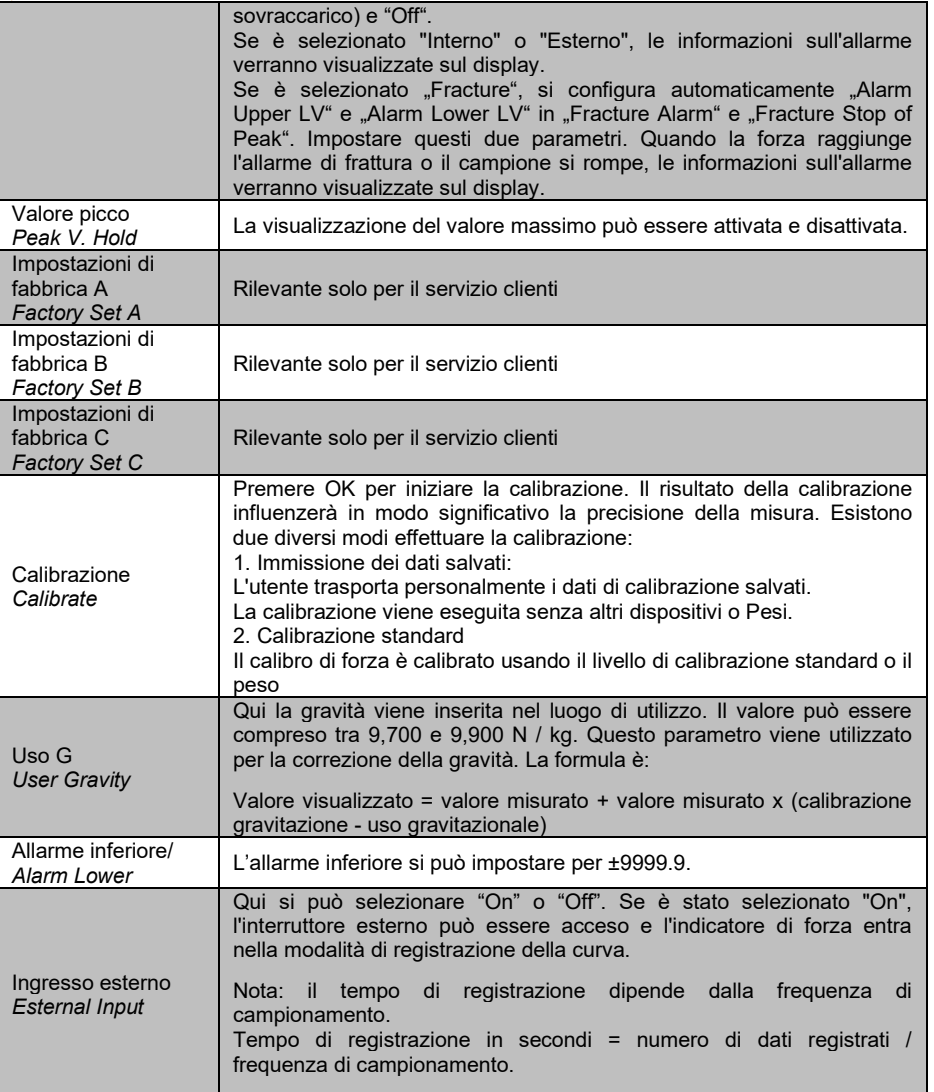

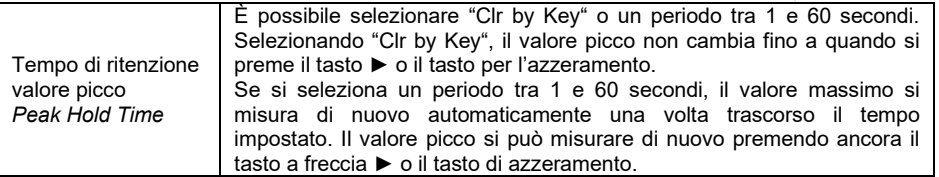

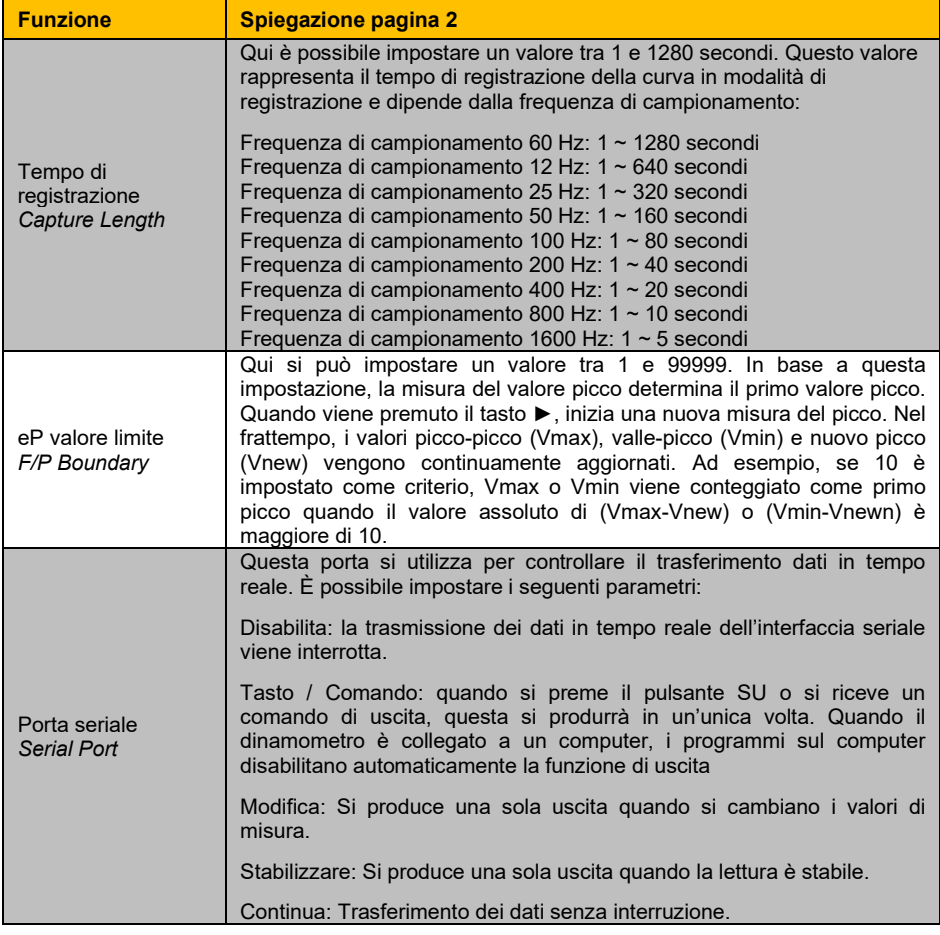

**EXAMPLE** 

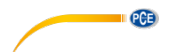

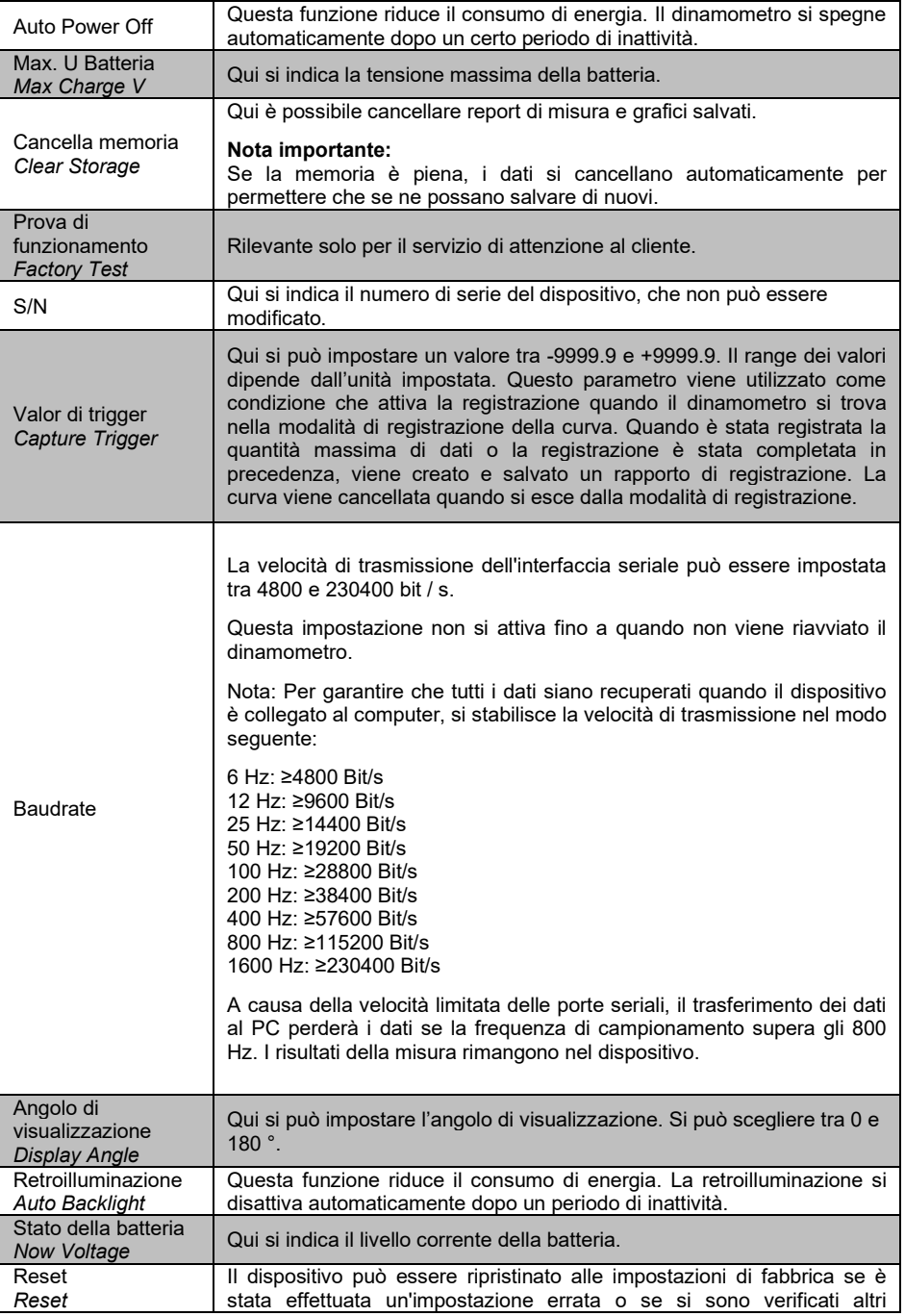

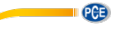

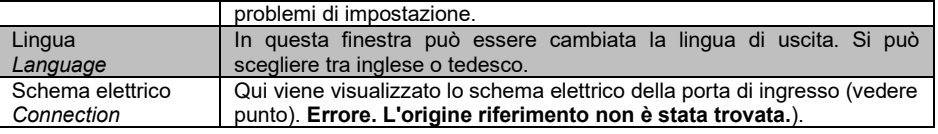

# <span id="page-14-1"></span><span id="page-14-0"></span>5 **Funzionamento**

#### 5.1 Misura

#### **Versione con sensore interno:**

Dopo aver effettuato tutte le impostazioni, è possibile iniziare una misura. Collegare innanzitutto il puntale necessario, utilizzare anche la prolunga. Non applicare troppa forza durante l'avvitamento per proteggere il sensore da eventuali danni.

#### **Versione con sensore esterno:**

Collegare il sensore al dinamometro. Poi collegare il puntale più adeguato senza esercitare troppa forza durante l'avvitamento per proteggere il sensore da eventuali danni.

Accendere il dispositivo premendo il tasto On/Off.

A questo punto si trova nella finestra di misura. Innanzitutto, controllare il livello della batteria nell'angolo in alto a destra. Se la tensione della batteria è bassa, caricare il dispositivo utilizzando l'alimentatore AC in dotazione. Durante la ricarica non importa se il dispositivo è acceso o spento. È possibile effettuare una misura durante il caricamento. Quando il dispositivo è completamente carico, verrà visualizzata una notifica. Disconnettere subito il dispositivo dall'alimentazione.

Ora è possibile impostare i parametri. Premere "OK" quando ci si trova nella finestra di misura per accedere alle impostazioni. Impostare l'unità, l'area di forza, il rilevamento zero, la frequenza di campionamento, l'allarme frattura, l'allarme del limite superiore e inferiore, la funzione Peak Hold, il trigger e il tempo di registrazione. Quindi premere il pulsante Indietro per tornare alla modalità di misura.

Per iniziare la misura, installare il dispositivo su una macchina di prova. Premere il tasto Zero e il tasto ►. A questo punto è possibile effettuare una misura diretta o registrare una curva. Nella misura diretta si misura la forza in tempo reale, i valori picco ed altri parametri, ma senza salvarli nella memoria. Ad ogni nuova misura si perdono i valori misurati precedentemente. Per effettuare la registrazione di una curva, premere il tasto ◄ per accedere alla modalità di registrazione. La misura inizia automaticamente, non appena si danno le condizioni per avviare la registrazione. La misura si conclude premendo "OK" o dopo che è stato raggiunto il limite di tempo impostato. Si ottengono i valori picco, curva di misura ed altri parametri.

Le registrazione vengono salvate. È possibile salvare solo una curva con i valori corrispondenti. È possibile consultare i dati memorizzati premendo il pulsante "Query". Quando il dinamometro viene riavviato o viene eseguita una nuova misura, la curva precedente viene cancellata. È possibile salvare un massimo di 100 misure senza curva, che possono anche essere visualizzate utilizzando il pulsante "Query". Premere il pulsante Indietro per tornare alla schermata di misura. Per spegnere il dispositivo, premere il pulsante On/Off. Per la variante con sensore esterno, rimuovere il sensore e pulire il dinamometro. Si consiglia di tenere il dispositivo nella sua custodia originale.

<span id="page-15-0"></span>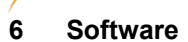

**PCE** 

### <span id="page-15-1"></span>**6.1 Requisiti**

- Un PC con sistema operativo Windows a partire da Windows XP SP3 con mause, tastiera e schermo collegato a una porta USB libera (2.0 o più).
- Un .NET-Framework 4.0 installato
- Una risoluzione minima di 800x600 pixel
- Si raccomanda 4 GB RAM
- Scheda grafica

#### <span id="page-15-2"></span>**6.2 Installazione**

<span id="page-15-3"></span>Eseguire il "Setup PCE-DFG N.exe" e seguire le istruzioni del setup.

#### **6.3 Descrizione della superficie**

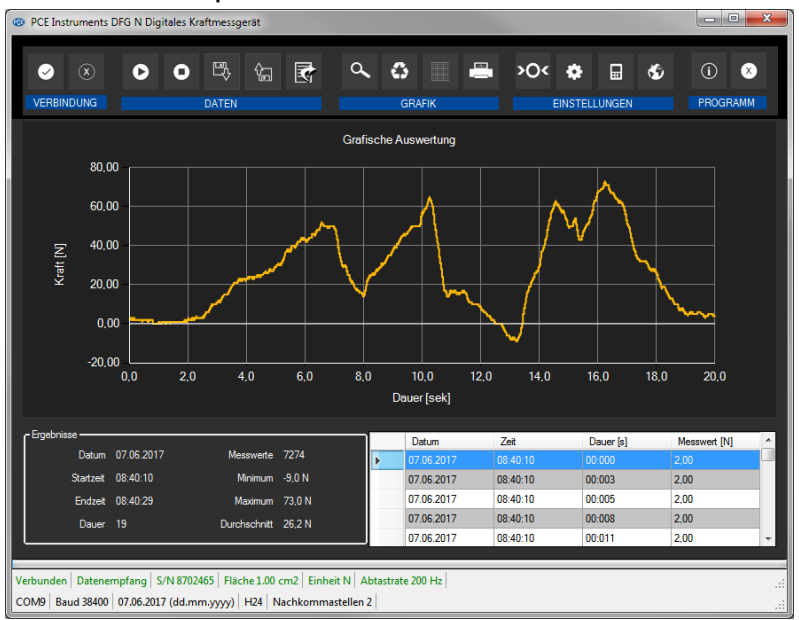

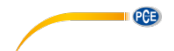

La finestra principale è composta da diverse aree:

Sotto la barra del titolo c'è una "barra degli strumenti" le cui icone possono essere selezionate e cliccate con il mouse. Le icone sono raggruppate in modo funzionale.

Sotto questa barra degli strumenti, c'è un'area per la visualizzazione grafica dei punti di misura ("valutazione grafica").

L'area successiva sotto il grafico è divisa in un'area con un grafico con i punti di misura registrati (a destra) e un'area di dati statistici (a sinistra).

Nella parte inferiore della finestra principale ci sono due barre di stato direttamente l'una sopra l'altra per le informazioni importanti.

La barra inferiore mostra la configurazione statistica del programma, che possono essere impostate tramite una finestra di dialogo in impostazioni.

La barra di stato superiore mostra le impostazioni dinamiche o i dati del PCE-DFG N, che vengono recuperati direttamente dal dispositivo. Queste sono: il numero di serie del dispositivo, l'unità selezionata, la frequenza di campionamento e – se è stata selezionata l'unità di pressione la superficie di riferimento impostata nel dispositivo.

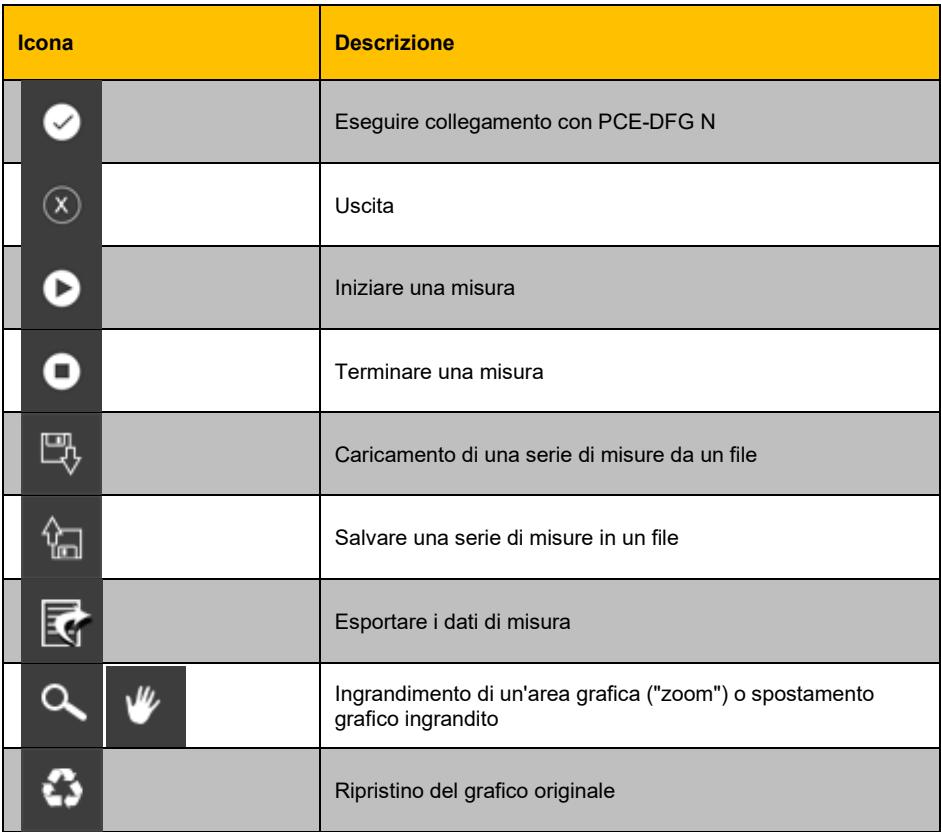

#### <span id="page-16-0"></span>**6.4 Significato di ciascuna icona della barra degli strumenti:**

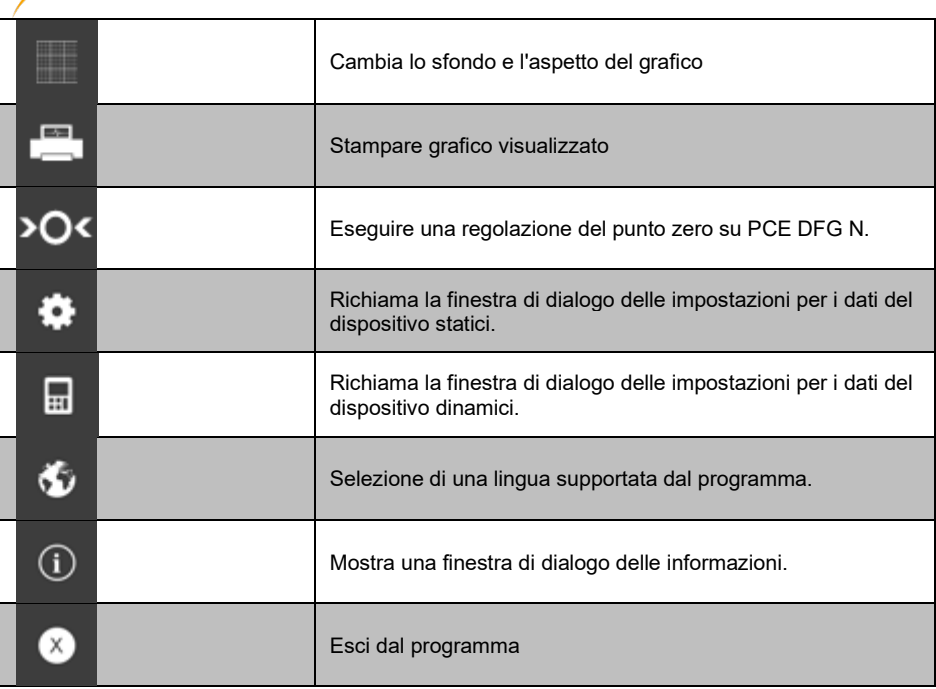

### <span id="page-17-0"></span>**6.5 Preparazione della misura**

### **Informazioni introduttive**

PCE

La lingua selezionata dall'utente durante l'installazione viene offerta anche dal software come lingua standard.

Se si desidera una lingua diversa da quella scelta durante l'installazione, è possibile selezionarla tramite l'icona corrispondente della barra degli strumenti *("selection of a language supported by the system"*).

#### **Nota:**

Prima che PCE-DFG N possa funzionare con il software, la porta COM assegnata e la velocità di trasmissione devono essere impostate sia nel dispositivo che nel software. La porta COM e la velocità di trasmissione per il software possono essere impostate in "*Settings window for static device data".*

Oltre ai dati di connessione, è possibile effettuare qui ulteriori impostazioni per il formato della data e dell'ora, nonché il numero di posizioni decimali visualizzate.

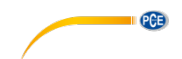

#### **Collegamento con il PCE-DFG N**

Il collegamento al PCE-DFG N si può effettuare cliccando sull'icona ("*Connect with the PCE-DFG N"*).

#### **Selezionare l'unità di misura e la frequenza di campionamento**

Se la connessione al PCE-DFG N è stata stabilita con successo, è possibile specificare sia l'unità che la frequenza di campionamento per le misure di forza successive.

La selezione si effettua in "*Settings window for dynamic*", che può essere aperta facendo clic sull'icona corrispondente ("*Show settings window for dynamic device data*") nel gruppo "Setting"....

#### **Nota:**

Questa finestra può essere mostrata nella connessione stabilita con il PCE-DFG N.

Il dispositivo consente di scegliere una unità di pressione e tre di forza: "Pascal" (unità di pressione), "Newton", "Pound" e "Kilogram".

A seconda della versione, sono disponibili i seguenti tre elenchi di selezione:

**"Pa", "mN", "mLb", "g"***( Pascal, Milli-Newton, Mill-Pound, Gram)*

o **"KPa", "N", "Lb", "Kg"***( Kilo-Pascal, Newton, Pound, Kilogramm)* o **"MPa", "KN", "KLb", "t"***( Mega-Pascal, Kilo-Newton, Kilo-Pound, Tonne)*

L'elenco di selezione della velocità di campionamento dipende dalla velocità di trasmissione impostata: maggiore è la velocità di trasmissione selezionata, maggiore è la frequenza di

campionamento.

Le alte frequenze di campionamento con baud rate troppo bassi sono superflue perché la comunicazione con il PCEDFG N è troppo lenta per usare in modo corretto la frequenza di campionamento con valori correnti.

#### **Nota:**

Se è stata modificata almeno una delle due impostazioni (unità o frequenza di campionamento), la configurazione del PCE-DFG N viene modificata dal software. Si potrebbero creare interruzioni nella comunicazione con il PCE-DFG N. Ma poco dopo la comunicazione viene ristabilita di nuovo.

#### **Effettuare una misura**

Se è attiva una connessione a PCE-DFG N, è possibile cominciare una nuova misura.

Facendo clic sul simbolo corrispondente (*"Carry out zero point adjustment on the PCE-DFG N")* si esegue una regolazione del punto zero.

Dopo aver fatto clic sul simbolo corrispondente nella barra degli strumenti (*"Start measurement"*), viene visualizzata una nuova finestra di dialogo, grazie alla quale è possibile determinare altre opzioni rilevanti per la successiva misura.

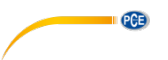

#### **Durata della misura**

La misura dura un periodo di tempo predefinito, che si può indicare in minuti o secondi. Il periodo valido va da cinque secondi a 30 minuti.

La selezione di una durata al di fuori di questo periodo impedisce l'avvio della misura (*"Please correct your entries.").*

#### **Nota:**

Naturalmente, è possibile cancellare in qualsiasi momento una misura in corso. Basta fare clic sull'icona corrispondente nella barra degli strumenti ("Termina una misura").

#### **Start Trigger**

La misura può cominciare in tre modi differenti:

#### **1. "Subito":**

La misura inizia subito dopo la chiusura della finestra di dialogo con "Apply".

#### **2. "Cambiamento del valore di misura"**

La misura (e quindi anche la sequenza temporale) non inizia finché non si verifica un cambiamento del valore misurato.

#### **3. "Valore soglia"**

Un valore numerico può essere memorizzato in un campo aggiuntivo, che viene poi utilizzato come valore di confronto con l'unità precedentemente selezionata: La misura inizia non appena questo valore viene riportato dal sensore collegato del PCE-DFG N.

# **Controllo di allarme**

Tramite il monitoraggio degli allarmi è possibile definire i limiti superiore e inferiore per la misura, al di sopra della quale o al di sotto della quale viene attivato un allarme. Questi allarmi sono "allarmi silenziosi" (*"silent alarm"*), vale a dire che vengono registrati, ma non determinano la cancellazione anticipata della misura.

Se si verificano allarmi durante una misura, possono essere elencati dopo il completamento della misura.

Maggiori informazioni possono essere trovate nella sezione "Allarmi".

Si può scegliere tra:

*"deactivated":* Non ci sono controlli attivati.

#### *"fracture":*

Controllo sul sovraccarico del materiale.

Per questo deve essere definito un limite superiore e un valore di livello percentuale. Se il limite superiore viene raggiunto o addirittura superato durante una misura, questo viene registrato come allarme.

Se il valore misurato scende al di sotto del valore percentuale impostato tramite il valore di passo, viene registrato un allarme ogni volta.

#### *"within" / "beyond":*

Si deve specificare un limite superiore e uno inferiore per questi due tipi di monitoraggio.

In base al tipo di allarme selezionato, l'allarme si attiva se il valore si trova "dentro" o "fuori" del rango selezionato.

#### **Rappresentazione grafica**

Qui è possibile stabilire se si vuole visualizzare il grafico durante o dopo la misura.

### <span id="page-20-0"></span>**6.6 Misura**

#### **Misura in corso**

Durante una misura in corso, il valore di misura corrente verrà visualizzato nell'area in basso a sinistra *"Results"*.

Inoltre, appare una spia verde in una piccola area sopra la barra di stato.

**Nota:**

Il numero effettivo di letture verrà visualizzato solo al termine della misura. Questo apparirà quando il grafico cambia immediatamente dopo il completamento di una misura.

Il numero effettivo di letture mostrato durante una misura dipende direttamente dalla velocità di campionamento selezionata:

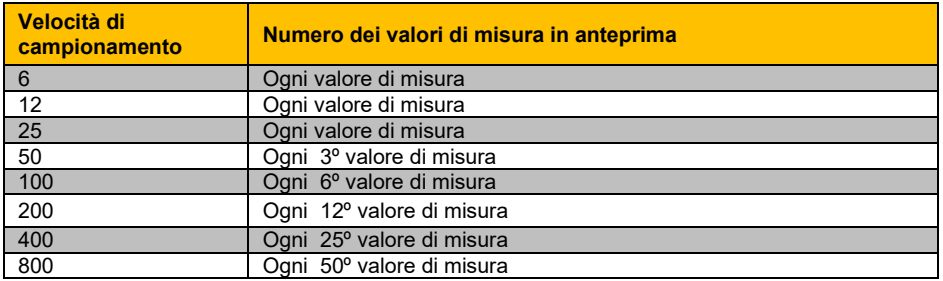

**PCE** 

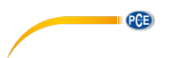

# <span id="page-21-0"></span>**6.7 Dopo la misura – analisi**

Dopo il completamento di una misura, sono disponibili tutti i dati di misura registrati. Ci sono diverse sezioni nella finestra principale per visualizzare questi dati.

### **Visualizzazione numerica**

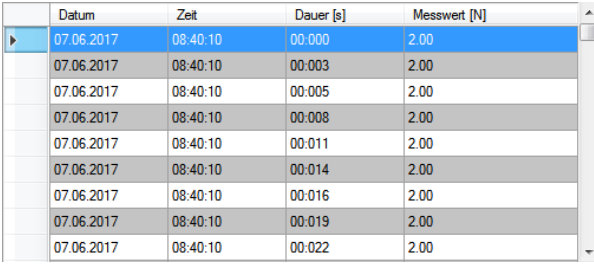

Nell'area in basso a destra della finestra principale, tutti i valori di misura sono mostrati in un grafico. I singoli valori vengono elencati come: data, ora, durata e lettura in termini numerici compresa l'unità. Il grafico può essere ordinato per colonne quando si fa clic sull'intestazione della colonna ("Date", "Time", "Duration [s]", "Measurement value […]").

# **Dati statistici ("Results")**

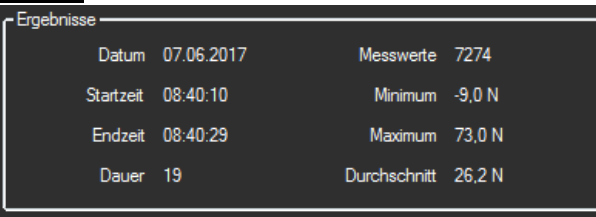

In quest'area, i seguenti dati sono mostrati in termini numerici: data di inizio della misura, ora di inizio e fine, durata della misura in secondi, numero di letture registrate, valore minimo e massimo, media di tutti i risultati.

### **Valutazione grafica**

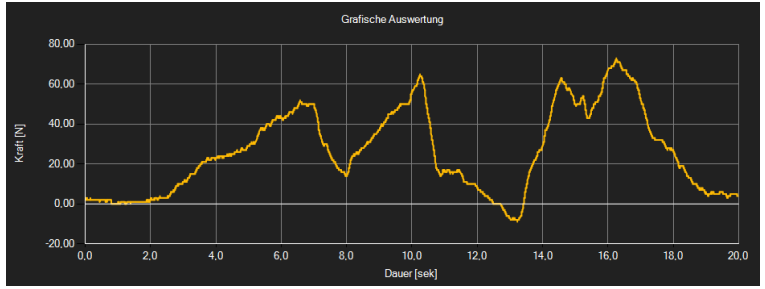

Nell'area di valutazione grafica, l'unità selezionata (forza o pressione) viene visualizzata sull'asse y e il lasso di tempo viene visualizzato sull'asse x. Quando si sposta il cursore sulla linea visualizzata, appare dopo un breve intervallo di tempo un quadro di informazione, mostrando i dati (ora e unità) del valore di misura attualmente selezionato. Questo grafico può essere selezionato facendo doppio clic su di esso.

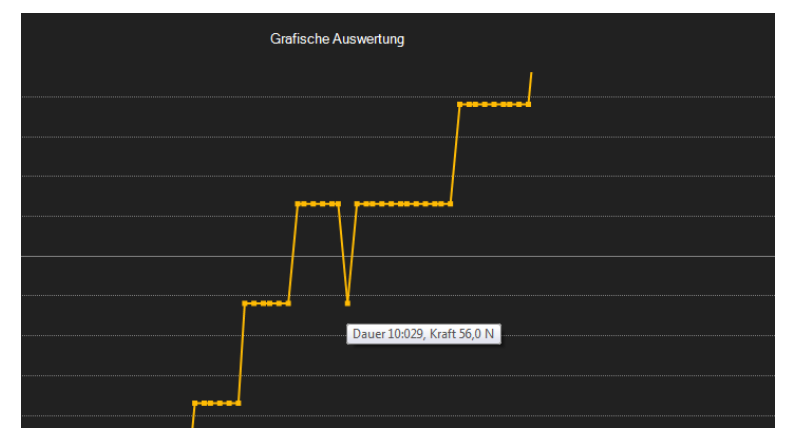

Il grafico visualizzato può essere mostrato in qualsiasi altra area.

Per farlo, l'icona pertinente nella barra degli strumenti ("Ingrandisci (zoom) un area grafica o sposta il grafico ingrandito") deve rappresentare una lente d'ingrandimento.

Quindi si trascina un rettangolo sull'area del grafico tenendo premuto il tasto del mouse. Quando si rilascia il tasto del mouse, l'area selezionata appare come un nuovo grafico.

Dopo aver spostato lo zoom avanti e indietro almeno una volta, si passa dalla modalità di ingrandimento alla modalità di spostamento facendo clic sul simbolo ("Ingrandimento di una zona grafica ("Zoom") o spostamento del grafico ingrandito") con la "Lente di ingrandimento". In questa modalità, l'icona lente d'ingrandimento diventa un'icona a forma di mano.

Muovendo il mouse sull'area grafica e tenendo premuto il tasto sinistro del mouse, si può spostare il segmento selezionato.

PCE

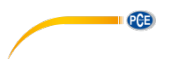

Facendo ancora clic sull'icona a forma di mano, la modalità zoom verrà riattivata. L'icona si trasformerà di nuovo in una lente d'ingrandimento.

Il grafico originale si può recuperare in qualsiasi momento facendo clic sull'icona corrispondente ("Ripristina immagine originale") accanto all'icona lente di ingrandimento / mano.

Viene visualizzata l'icona a destra ("Cambia lo sfondo e la rappresentazione grafica"). Un singolo clic cambierà lo sfondo per avere più linee e il grafico per avere alcuni punti in più. Un altro clic sull'icona per tornare alla visualizzazione standard.

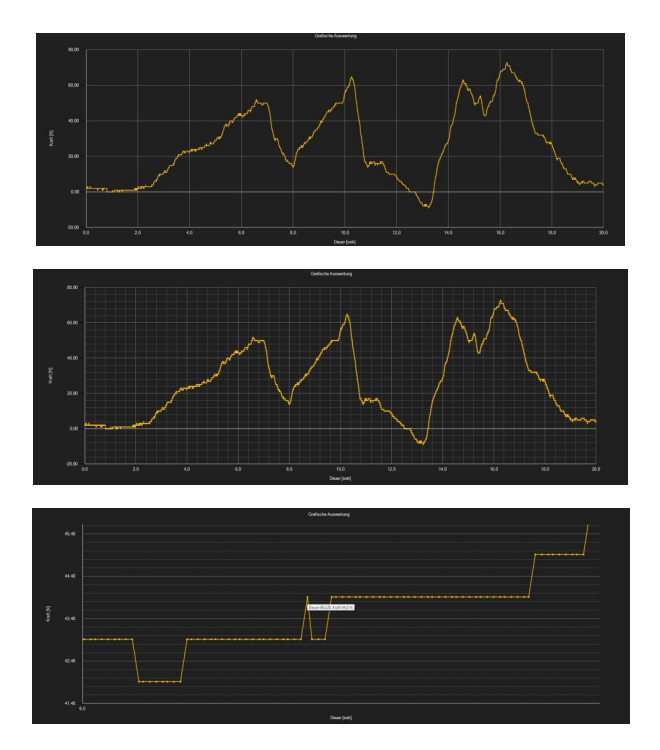

Il grafico attualmente visualizzato può essere stampato.

È possibile aprire la finestra "Stampa" facendo clic sulla relativa icona ("Stampa grafica attualmente visibile").

### **Carica e salva serie di misure**

Tramite l'icona corrispondente nella barra degli strumenti ("Carica serie di misure da un file" o "Salva serie di misure in un file"), è possibile caricare e salvare una serie di misure.

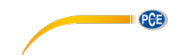

#### **Esportare valori di misura**

È possibile esportare una serie di misure. Con l'icona corrispondente della barra degli strumenti ("Export measurement data") si può esportare il contenuto completo di una serie di misure in formato CSV, separato da un punto e virgola.

#### **Nota:**

Se il numero di linee supera il limite di 1048576 (2 alla ventesima), esse verranno automaticamente divise in diversi file di esportazione.

### <span id="page-24-0"></span>**6.8 Allarme**

Se durante una misura i valori eccedono o scendono sotto i valori indicati nelle specifiche, questo verrà indicato nella barra di stato per i dati dinamici dopo la misura.

Se si sono verificati degli allarmi, basta fare clic sul campo barra di stato per ottenere maggiori informazioni.

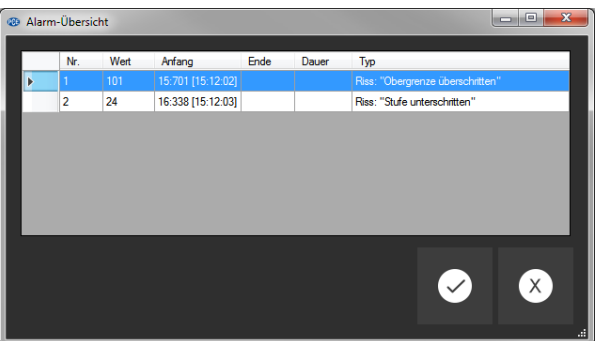

In "alert overview" tutti gli avvisi sono elencati in un grafico.

Questo grafico mostra quando è cominciato l'allarme, quando è finito, che tipo di allarme è e indica anche il valore di misura che lo ha fatto attivare.

# <span id="page-24-2"></span><span id="page-24-1"></span>**7 Manutenzione**

#### **7.1 Conservazione**

Se il dispositivo non viene utilizzato per un lungo periodo di tempo, si consiglia di caricare la batteria prima di riporre il dispositivo nella sua custodia. Conservare i sensori e gli accessori nel loro astuccio o nel loro imballaggio originale.

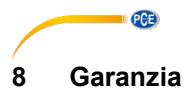

<span id="page-25-0"></span>Le nostre condizioni di garanzia le può trovare a questo indirizzo: [https://www.pce](https://www.pce-instruments.com/italiano/stampa)[instruments.com/italiano/stampa.](https://www.pce-instruments.com/italiano/stampa)

# <span id="page-25-1"></span>**9 Smaltimento**

Per i suoi contenuti tossici, non si devono gettare le batterie nella spazzatura domestica ma depositate nei siti idonei per lo smaltimento.

Se ci consegna lo strumento noi ce ne potremo disfare nel modo corretto o potremmo riutilizzarlo, oppure consegnarlo a un'azienda di smaltimento rispettando la normativa vigente.

Può inviarlo a: PCE Italia s.r.l. Via Pesciatina, 878-B int. 6 55012 Gragnano (LU) Italia

**ATTENZIONE: "Questo strumento non dispone di protezione ATEX, per cui non deve essere usato in ambienti potenzialmente a rischio di esplosione (polvere, gas infiammabili)."**

**Le specifiche possono essere soggette a modifiche senza preavviso.**

WEEE-Reg.-Nr.DE69278128

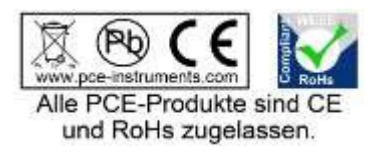

**Italiano**

# **Contatti PCE Instruments**

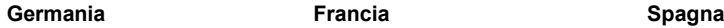

info@pce-instruments.com

PCE Americas Inc. The PCE Instruments UK Ltd Jupiter / Palm Beach **Ensign Way, Southampton 33458 FL**<br>33458 FL USA<br>
Tel: +1 (561) 320-9162<br>
Tel: +44 (0) 2380 98703 0 Fax: +1 (561) 320-9176 Fax: +44 (0) 2380 98703 9

PCE Brookhuis B.V.<br>
Institutenweg 15<br>
RUT: 76.154.057-2

PCE (Beijing) Technology Co.,Ltd PCE Teknik Cihazları Ltd.Şti. 1519 Room, 6 Building **Halkalı Merkez Mah.**<br>1991 - Men Tou Gou Xin Cheng. **Halkalı Men Halkalı More Sok. No.6/C** Men Tou Gou Xin Cheng,<br>Men Tou Gou District 102300 Beijing<br>China Tel: +86 (10) 8893 9660 info@pce-instruments.cn info@pce-cihazlari.com.tr

PCE Deutschland GmbH PCE Instruments France EURL PCE Ibérica S.L. Im Langel 4 23, rue de Strasbourg Calle Mayor, 53<br>
D-59872 Meschede 67250 SOULTZ-SOUS-FORETS 02500 Tobarra ( 67250 SOULTZ-SOUS-FORETS 02500 Tobarra (Albacete) Deutschland France España en España Tel.: +49 (0) 2903 976 99 0 Téléphone: +33 (0) 972 3537 17 Tel. : +34 967 543 548<br>Fax: +49 (0) 2903 976 99 29 Numéro de fax: +33 (0) 972 3537 18 Fax: +34 967 543 542 Numéro de fax: +33 (0) 972 3537 18 Fax: +34 967 543 54<br>info@pce-france.fr info@pce-iberica.es www.pce-instruments.com/deutsch www.pce-instruments.com/french www.pce-instruments.com/espanol

**U.S.A. Regno Unito Italia**<br> **PCE Americas Inc. Regno Unito IX Ltd PCE Italia s.r.l. PCE Italia s.r.l.** 711 Commerce Way suite 8 Units 12/13 Southpoint Business Park Via Pesciatina 878 / B-Interno 6 33458 FL Hampshire Capannori (LU) info@pce-americas.com info@industrial-needs.com info@pce-italia.it www.pce-instruments.com/us www.pce-instruments.com/english www.pce-instruments.com/italiano

**Olanda Cile Cile Cile Hong Kong**<br> **PCE Brookhuis B.V. PCE Instruments Chile S.A. PCE Instruments HK Ltd.** 7521 PH Enschede Santos Dumont 738, local 4 56 Tsun Yip Street Nederland Comuna de Recoleta, Santiago, Chile Kwun Tong Telefoon: +31 (0) 900 1200 003 Tel. : +56 2 24053238 Kowloon, Hong Kong Fax: +31 (0)53 737 01 92 Fax: +56 2 2873 3777 Tel: +852-301-84912 info@pcebenelux.nl info@pce-instruments.cl jyi@pce-instruments.com www.pce-instruments.com/dutch www.pce-instruments.com/chile www.pce-instruments.cn

# **Cina Turchia**

34303 Küçükçekmece - İstanbul<br>Türkive Tel: 0212 471 11 47<br>Faks: 0212 705 53 93 www.pce-instruments.cn www.pce-instruments.com/turkish

Telefono: +39 0583 975 114<br>Fax: +39 0583 974 824

Unit J, 21/F., COS Centre

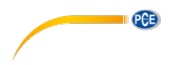

**User manuals in various languages (français, italiano, español, português, nederlands, türk, polski, русский,** 中文**)**

**can be downloaded here: www.pce-instruments.com**

**Specifications are subject to change without notice.**

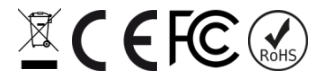